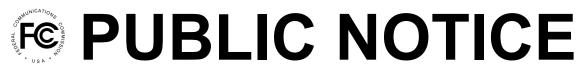

Federal Communications Commission 45 L Street, N.E. Washington, D.C. 20554

News Media Information 202 / 418-0500 Internet: http://www.fcc.gov TTY: 1-888-835-5322

Released: July 20, 2022

## FISCAL YEAR 2022 ITSP AND CMRS REGULATORY FEE DATA ARE NOW AVAILABLE FOR VIEWING IN THE FCC's COMMISSION REGISTRATION SYSTEM (CORES)

Fiscal Year (FY) 2022 Interstate Telecommunications Service Providers (ITSP) and Commercial Mobile Radio Services (CMRS) data are now available for viewing in the Federal Communications Commission's (Commission or FCC) electronic filing and payment system (CORES). To use CORES, you first need to register with the FCC at <u>https://apps2.fcc.gov/fccUserReg/pages/login.htm</u>. Once your FCC username is registered and verified, you can access CORES and select the option to associate your existing FRN to that username. To view the data, log into CORES with your username and password and follow the steps below.

*ITSP Providers*. Log into CORES at https://apps.fcc.gov/cores/userLogin.do with your username and password associated with your FRN(s) for your ITSP filings. Select the 'Manage Existing FRNs | FRN Financial | Bills and Fees' option, then select 'Regulatory Fee Manager.' In the Regulatory Fee Manager, select the 'Preview' tab and then select your FRN from the dropdown list. Click on the link "Preview 2021 ITSP revenues (FY 2022 fees)" to access the FCC Form 159-W ITSP Report (Preview) worksheet, which identifies the revenue information based on your filing of the FCC Form 499-A with the Universal Service Administrative Company (USAC) on April 1, 2022. Line 14 of the worksheet identifies the subject revenues that will be the basis for the payment of your FY 2022 regulatory fees. This worksheet is "read only" and cannot be revised. This revenue amount will be used to determine your FY 2022 regulatory fees after release of the *FY 2022 Regulatory Fee Report and Order*. If you disagree with this revenue amount, you will need to file a revised FCC Form 499-A with USAC as soon as possible. If you agree with the revenue amount, there is nothing for you to do. When CORES opens to accept FY 2022 regulatory fee payments, the FCC Form 159-W ITSP worksheet will reflect the FY 2022 regulatory fee amount due.

*CMRS Providers*. Log into CORES at <u>https://apps.fcc.gov/cores/userLogin.do</u> with your username and password associated with your FRN(s) for your CMRS filings. Select the 'Manage Existing FRNs | FRN Financial | Bills and Fees' option, then select 'Regulatory Fee Manager.' In the Regulatory Fee Manager, select the 'Preview' tab and then select your FRN from the dropdown list. Click on the link "View CMRS Subscriber Count" to access your subscriber, porting, and Operating Company Number (OCN) information. When CORES opens, the "Net NRUF Telephone Number" identified will be listed in the quantity field. If you wish to revise the subscriber count, follow the prompts to make changes. After a revision is made, the Commission will approve or disapprove your requested revision. Note that CMRS assessment letters will no longer be mailed to your company address. You have until <u>August 17, 2022</u> to make revisions to your subscriber count so that the Commission has sufficient time to place the correct subscriber number in CORES. After August 17, 2022, requests for revisions will be handled on a case-by-case basis, and should be directed to Roland Helvajian at <u>Roland.Helvajian@fcc.gov</u>.

For further information regarding this Public Notice, please contact Roland Helvajian, Office of the Managing Director, at <u>Roland.Helvajian@fcc.gov</u>.